# Role: Sekretariát

## Role Sekretariát

#### ❑ Role sekretariát **UMOŽŇUJE**:

- ❖ Spravovat objekty k převzetí za celou organizační jednotku, případně za více organizačních jednotek najednou.
- ❖ předávat objekty na jiné OJ/FM
- ❖ předávat objekty do Spisovny k archivaci/skartaci
- ❖ vypravovat objekty
- ❑ Role sekretariátu **NEUMOŽNUJE**:
	- Х nemůže přímo zasahovat do práce referentů (poté, co si převzali objekty k sobě NA STŮL) a nevidí, co mají referenti ve své složce Na stole.
	- Х Nemůže vyhledat objekty, na jejichž zpracování se Sekretariát nepodílel (tj. nemůže vyhledat ty objekty, které neprošly referentským stole uživatel s rolí Sekretariátu.
	- Х Nevidí objekty, které si zaměstnanci OJ předávají mezi sebou.
	- Х Nemůže znovuotevřít uzavřené spisy, pokud jeho vedoucí nenastaví dodatečně právo na znovuotevření spisu.

## Role Sekretariát

#### ❑ Role sekretariát **UMOŽŇUJE**:

❖ spravovat více organizačních jednotek najednou. Uživatel si pouze vybírá organizační jednotky z rolovacího menu. Pokud spravuje více organizačních jednotek, má povinnost starat se o všechny.

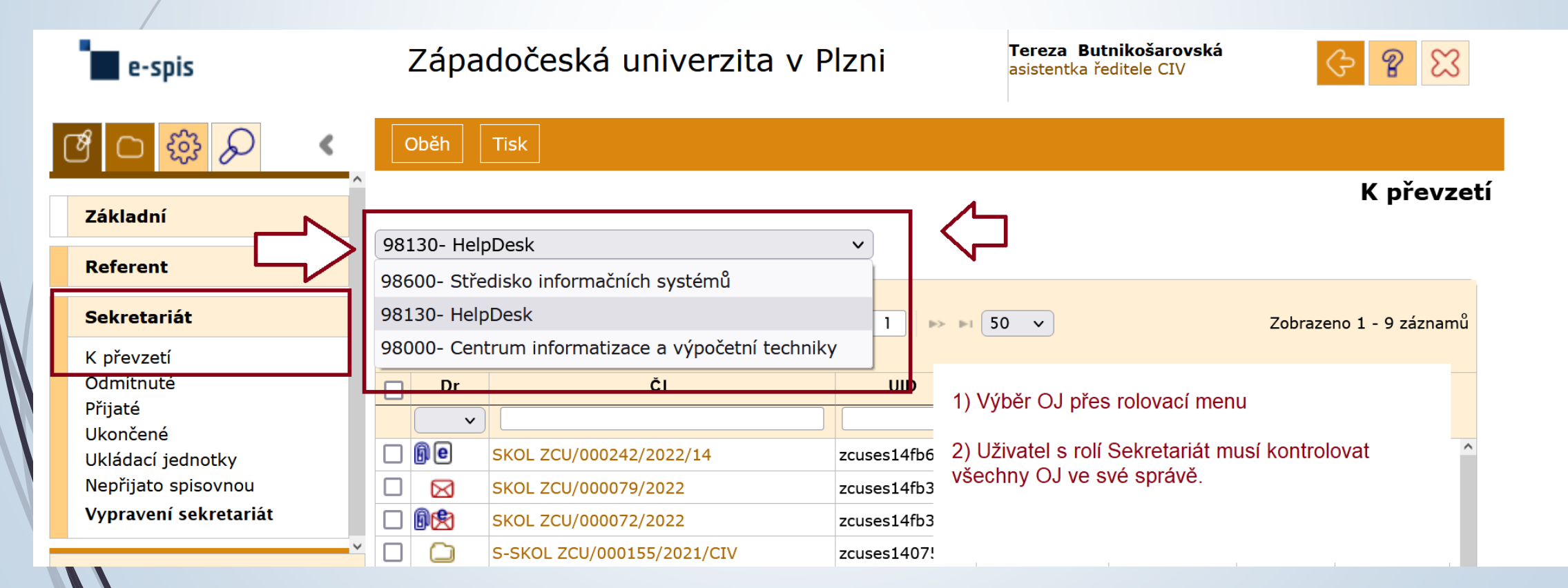

## Role Sekretariát

□ Krom speciální složky Sekretariát má uživatel k dispozici i [složku Základní](https://doc-public.zcu.cz/rest/cmis/document/workspace:/SpacesStore/46edf2b7-21f9-4696-bc5e-7fb6ae56786d/content) a [složku Referent](https://doc-public.zcu.cz/rest/cmis/document/workspace:/SpacesStore/a9499970-f82e-43ec-b2e6-35a7b054f84b/content).

□ Více informací o rozdílech mezi jednotlivými rolemi naleznete [zde.](https://doc-public.zcu.cz/rest/cmis/document/workspace:/SpacesStore/d681618c-43af-4b37-8c45-0c39f520123e/content)

## Složky Sekretariátu

#### **Sekretariát**

K převzetí Odmítnuté Přijaté Ukončené Ukládací jednotky Nepřijato spisovnou Vypravení sekretariát

## Složky Sekretariátu – K převzetí

- ❑ Složka K PŘEVZETÍ zobrazuje dosud nepřevzaté dokumenty a spisy předané z jiné organizační jednotky pracovníkovi organizační jednotky (odbor, oddělení) nebo na OJ jako celek.
- ❑ Uživatel s rolí Sekretariát má možnost převzít si dokumenty ze složky SEKRETARIÁT – K PŘEVZETÍ k sobě do složky REFERENT – NA STŮL.
- ❑ Uživatel s rolí Sekretariát může dokumenty převzít, odmítnou nebo předat na jiné FM nebo na více FM najednou.

## Složky Sekretariátu – K převzetí

#### K převzetí

98000- Centrum informatizace a výpočetní techniky v

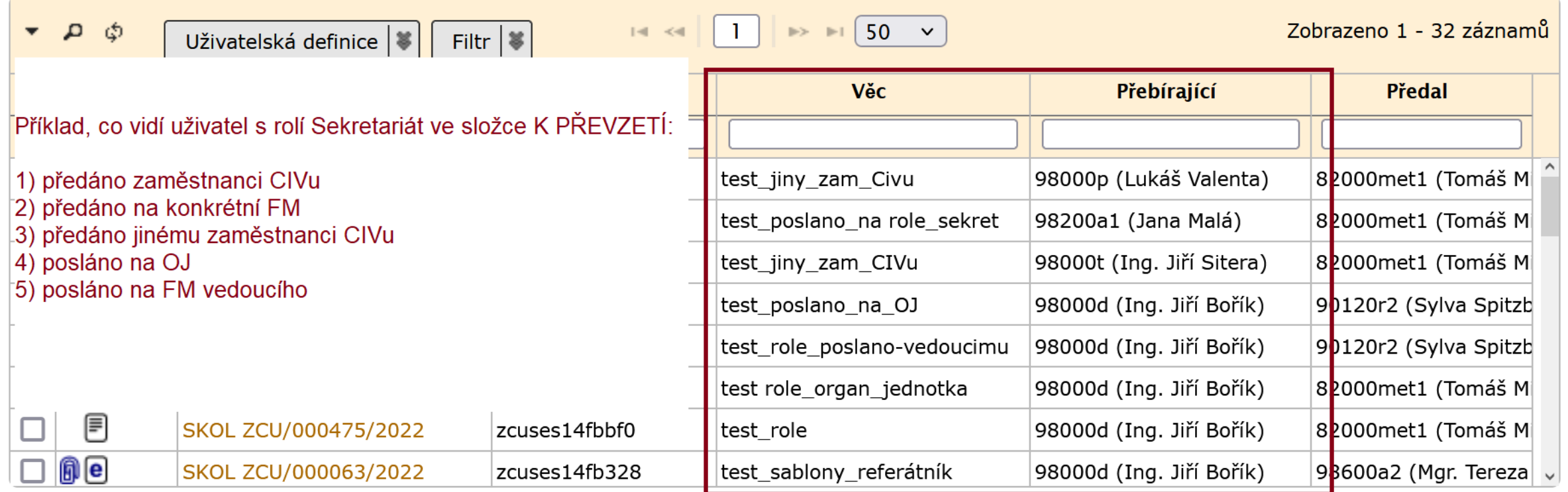

### Složky Sekretariátu – Odmítnuté

- ❑ Složka ODMÍTNUTÉ zobrazuje dokumenty, které pracovníci OJ poslali do jiné OJ, ale jejich dokumenty byly odmítnuty.
- ❑ Odmítnuté dokumenty se vrací zaměstnancům OJ do složky Referent K převzetí.
- ❑ Odmítnuté dokumenty se objeví také ve složce SEKRETARIÁT K PŘEVZETÍ.

## Složky Sekretariátu – Přijaté

- ❑ Složka PŘIJATÉ zobrazuje přijaté dokumenty v rámci celé OJ, tzn. zobrazuje dokumenty bez čísel jednací.
- ❑ Pro rozkliknutí detailu dokumentu je třeba nastavit si přes Uživatelskou definici sloupec UID.
- ❑ Po rozkliknutí detailu přijatého dokumentu ho lze zaevidovat do E-spis, tj. je možné mu přiřadit číslo jednací.

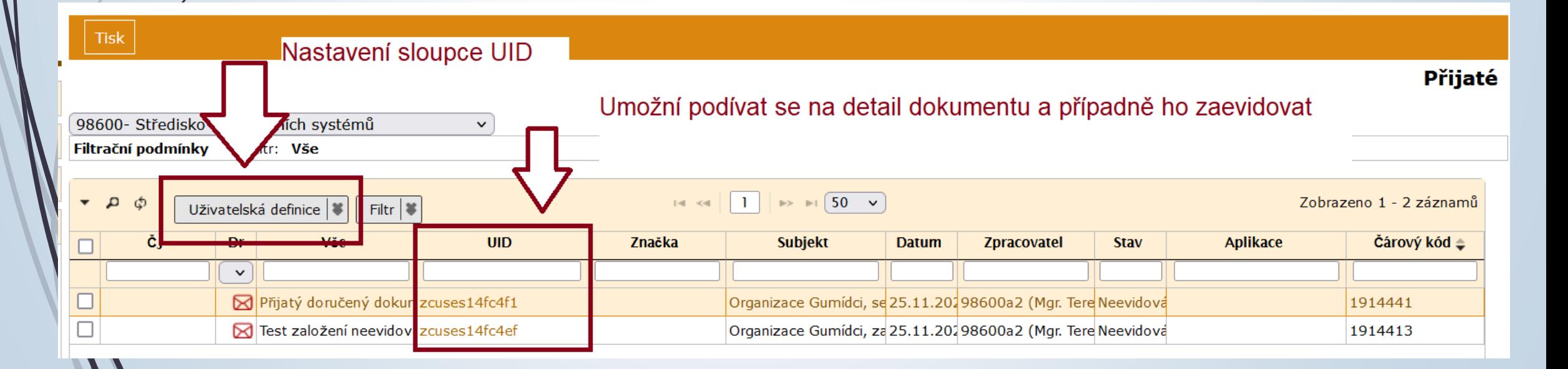

## Složky Sekretariátu – Ukončené

❑ Složka UKONČENÉ zobrazuje pomocí filtru nad složkou:

- ❖ VYŘÍZENÉ DOKUMENTY, UZAVŘENÉ SPISY a UKLÁDACÍ JEDNOTKY za celou OJ
- ❖ POSTOUPENÉ SPISY za celou OJ
- ❖ PŘEEVIDOVANÉ DORUČENÉ DOKUMENTY za celou OJ
- ❖ ULOŽENÉ OBJEKTY S NEBĚŽÍCÍ SKARTAČNÍ LHŮTOU (s externí spouštěcí událostí, u nichž dosud není zadán rok spouštěcí události) za celou OJ

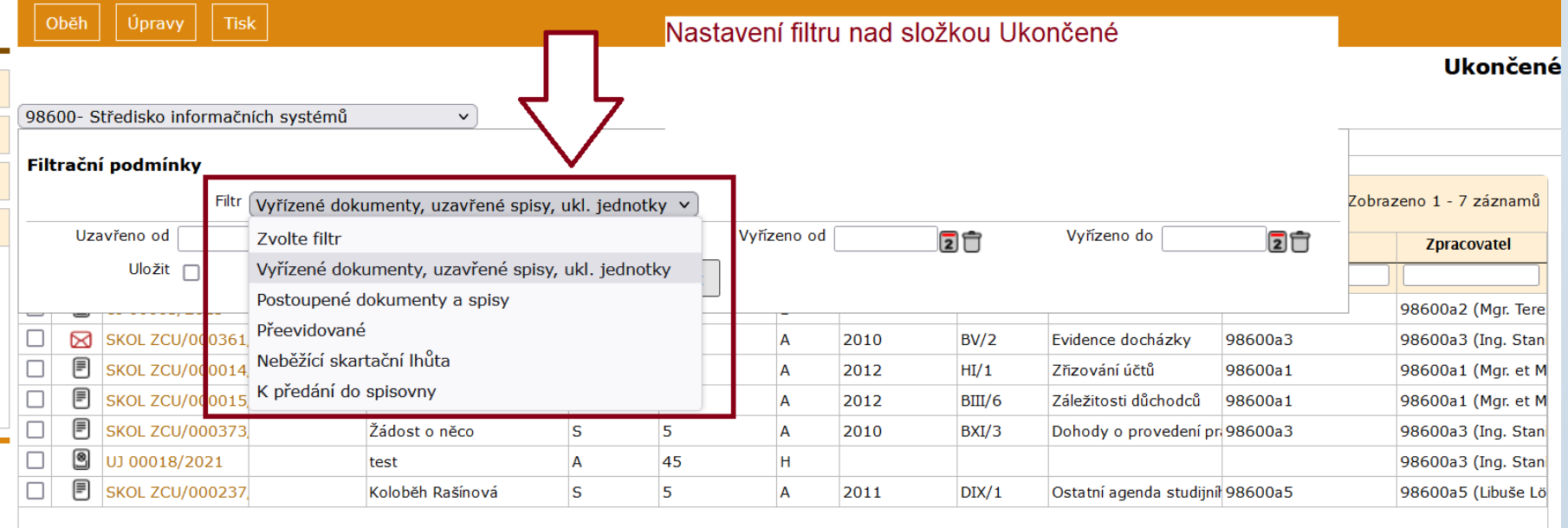

## Složky Sekretariátu – Ukončené

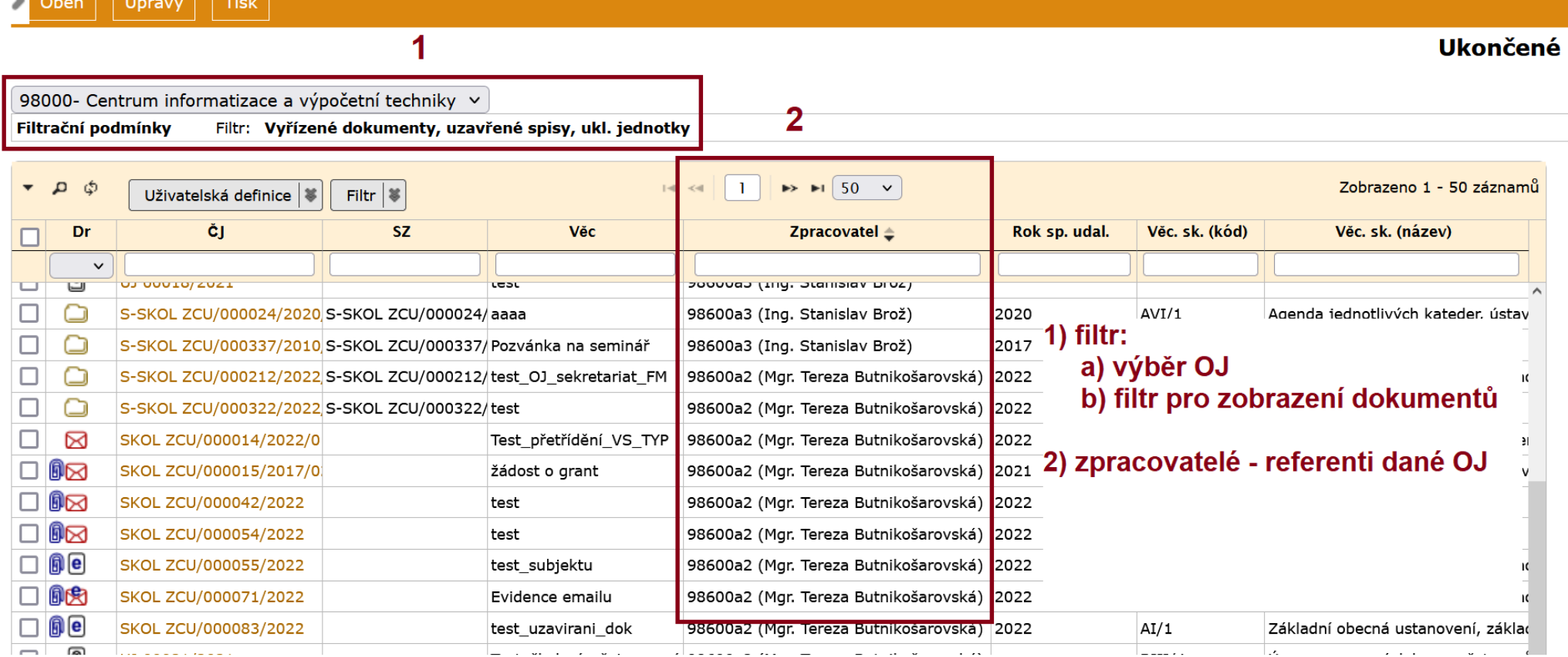

### Složky Sekretariátu – Vypravení Sekretariát

### Vypravení sekretariát

Připrav. vypravení Předáno výpravně Převzato výpravnou Vypravené Vypravené - k zápisu doručení Vypravené - archiv

### Složky Sekretariátu – Připravená vypravení

- ❑ Složka PŘIPRAVENÁ VYPRAVENÍ zobrazuje všechna připravená vypravení za celou OJ.
- ❑ Uživatel s rolí Sekretariát může předat vypravení skupiny Pošta na Výpravnu místo Referenta.
- ❑ Sekretariát si může vytisknout k vypravením ze skupiny Pošta obálky.
- ❑ Sekretariát může jednotlivá vypravení upravovat
- ❑ Sekretariát může vytvářet hromadné zásilky.
- ❑ Složka funguje obdobně jako složka Referent Vypravení

### Složky Sekretariátu – Připravená vypravení

#### ❑ Postup pro úpravu poštovních vypravení:

- ❖ Označíme vybraná vypravení.
- ❖ Klikneme na tlačítko ÚPRAVY UPRAVIT VYPRAVENÍ

#### Postup pro tisk obálek u poštovních vypraveních:

- ❖ Označíme vybrané dokumenty.
- ❖ Klikneme na tlačítko TISK TISK POŠTOVNÍCH OBÁLEK

#### ❑ Postup pro předání poštovních vypravení Výpravně:

- ❖ Označíme vybrané dokumenty.
- ❖ Klikneme na tlačítko OBĚH PŘEDAT VÝPRAVNĚ

### Složky Sekretariátu – Předáno Výpravně

❑ Zobrazuje osobní/poštovní vypravení předané referenty z celé OJ.

❑ V této fázi si Výpravna tato vypravení ještě nepřevzala.

❑ Sekretariát může tato vypravení dodatečně upravit či stornovat.

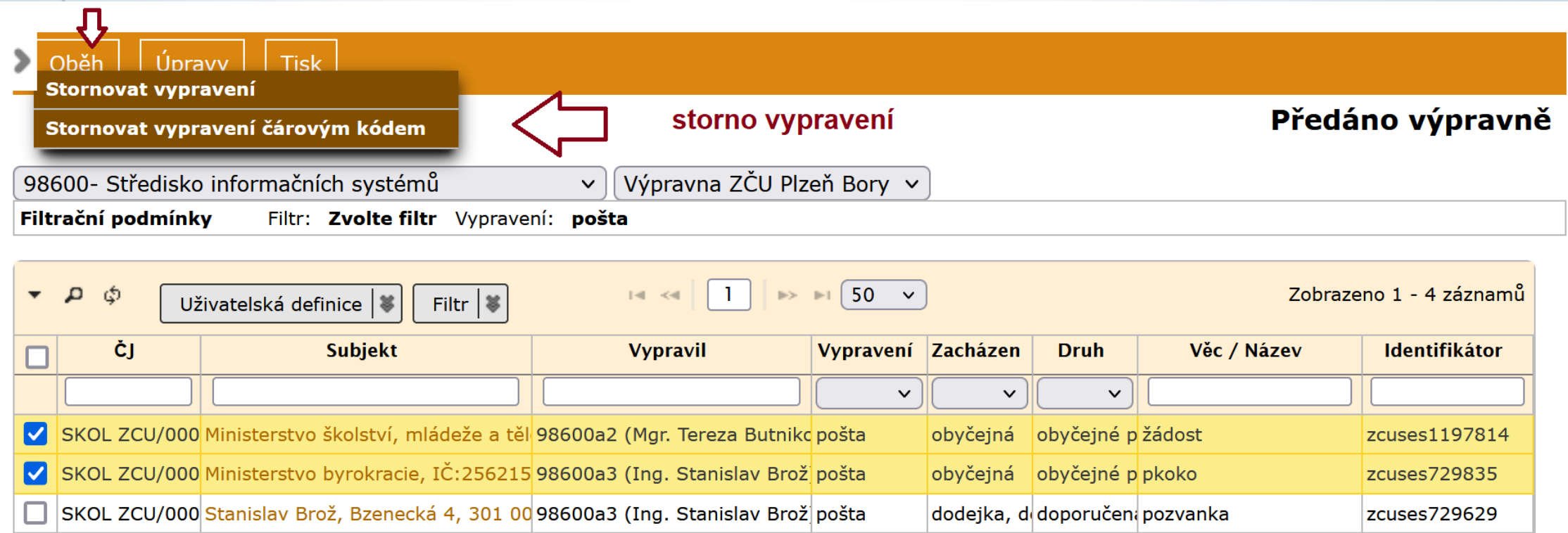

### Složky Sekretariátu – Převzato Výpravnou

- ❑ Složka PŘEVZATOU VÝPRAVNOU pouze zobrazuje všechna převzatá vypravení.
	- ❖ Pokud uživatel s rolí Sekretariát spravuje více OJ, musí si nastavit jednotlivé OJ a příslušné výpravny.

❑ V této fázi již vypravení nelze upravit, ani stornovat.

### Složky Sekretariátu – Vypravené - archiv

❑ Ve složce se zobrazují vypravená vypravení starší 30 dnů a mladší vypravení se zapsaným výsledkem doručení.